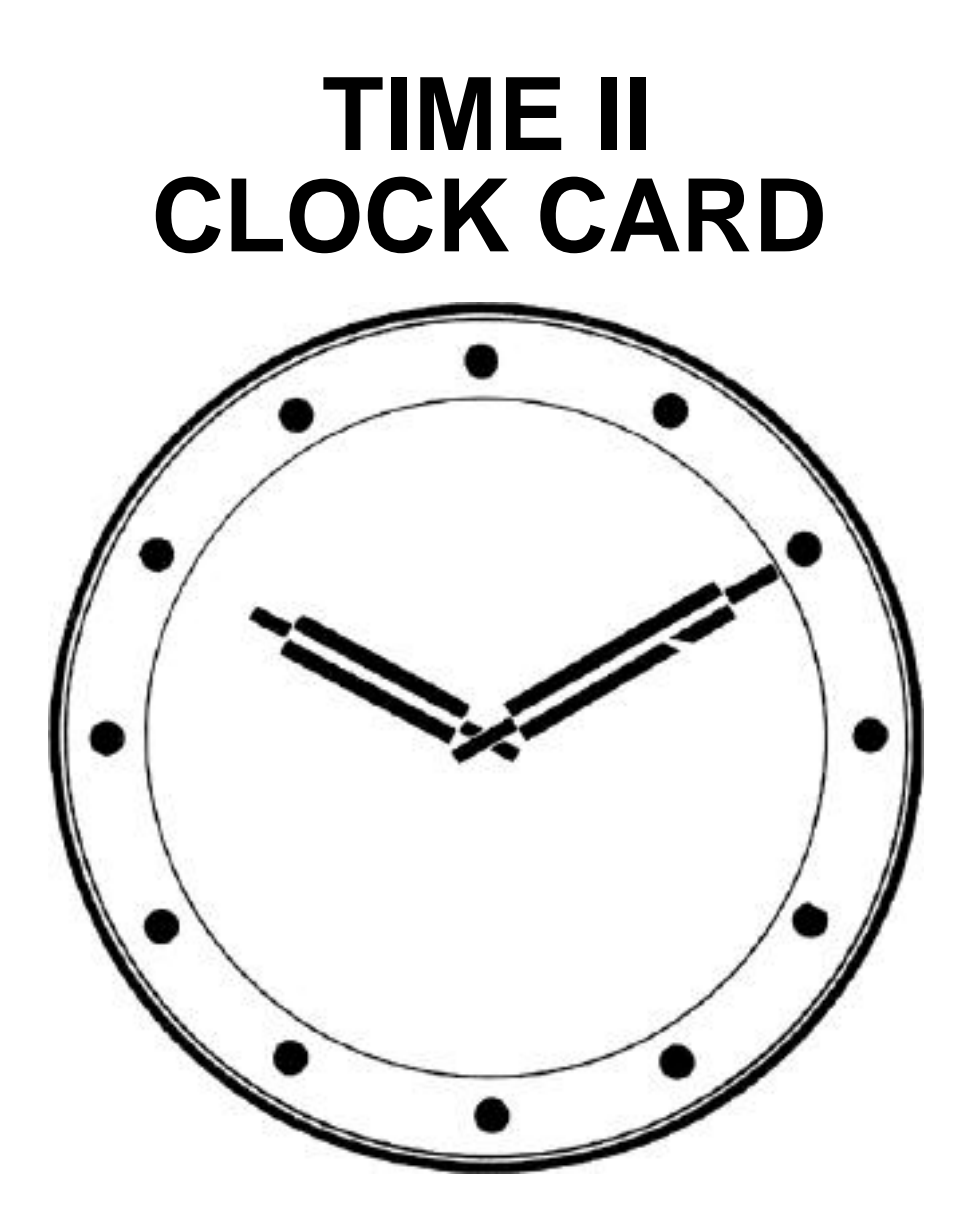

#### CONGRATULATIONS

You now own APPLIED ENGINEERING'S TIME II real time clock! APPLIED ENGINEERING is a leading manufacturer of Apple peripherals. Because of the time and care taken in the design and manufacture of your clock-, we are sure that you will enjoy the use of it for many years to come.

The authors have taken due care in preparing this manual and the programs in it. In no event shall the authors or publishers be liable for incidental or consequential damages in connection with or arising Out of the furnishing, performance or use of any of the programs herein.

If you have not already done so, please take a few minutes to complete and mail your OWNER/WARRANTY REGISTRATION CARD. This registration card will register your TIME II with the factory and include you in the list of TIME II owners. If you don't send us this card, you will not receive any newsletters and information frequently mailed to TIME II owners. So please mail the completed card.

#### INSTALLING TIME II IN YOUR APPLE

The Time II real time clock simply plugs into a connector inside your Apple. Care must be exercised however, so follow these instructions exactly.

- I) TURN OFF THE APPLE'S POWER SWITCH: This is very important to prevent damaging the computer as well as your Time II.
- 2) Remove the cover from the Apple. This is done by pulling up on the cover at the rear edge (the edge farthest from the keyboard) until the two corner fasteners pop apart. Then slide the cover backward until it comes free.
- 3) Inside the Apple, across the rear of the main circuit board, there is a row of eight long narrow sockets called "slots". You can plug your Time II into any slot except slot 0. Slot 7 is the preferred slot. Insert the 'fingers" of the circuit .board into the slot you want. The fingers will enter the slot with some friction, and will seat firmly.
- 4) Replace the Apple's cover by sliding the front edge into place, then press down on the two rear corners until they pop into place.
- 5) Now turn on your Apple and continue.

HOW TO READ SECONDS FOR SLOT -7-\*

Let's start with a simple program.

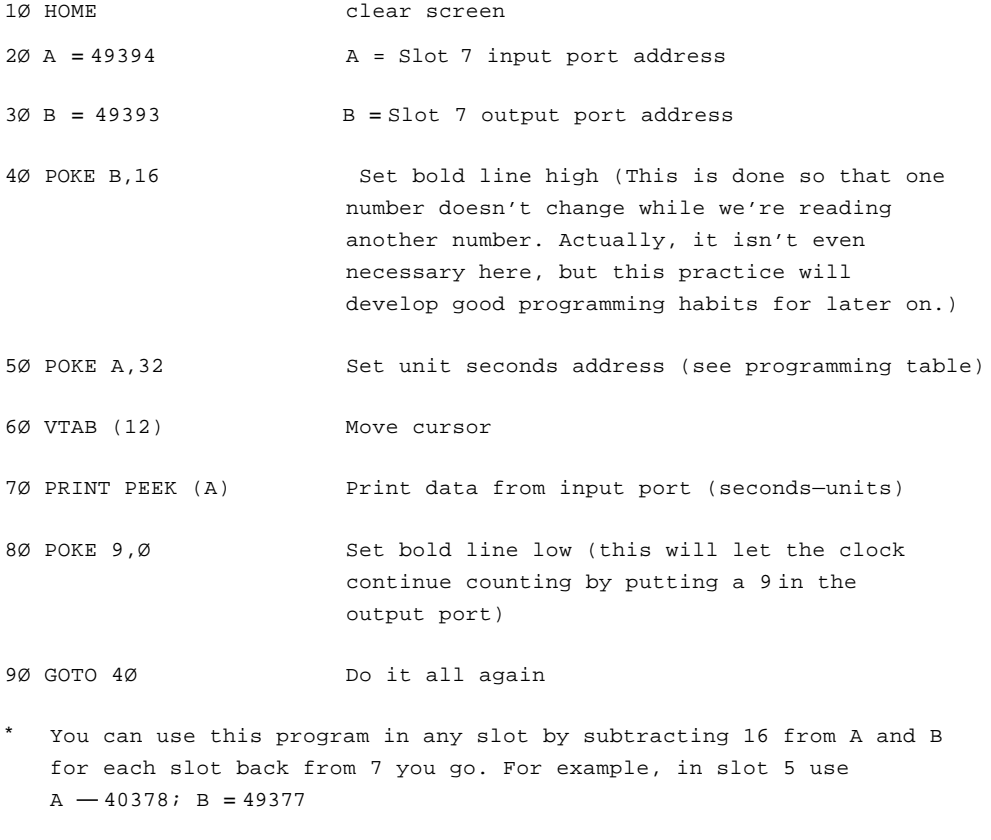

Program For Any Slot

ADD these lines to your read seconds program.

5 HOME

1Ø INPUT "WHAT SLOT IS THE CLOCK IN" ;S

2Ø A = 49282 + (S+16) 3Ø B = 49281 + (S\*16)

Now run your new program. This program is said to be portable because it is NOT slot independent.

Now lets take a look at a program that will set the hours, minutes and seconds as well as display them.

1Ø HONE 2Ø INPUT "WHAT SLOT IS THE CLOCK IN?"; S 3Ø A = 49282 + (8\*16) 4Ø B = 49281 + (S+16) 5Ø PRINT "HIT D TO DISPLAY TINE" 6Ø PRINT "HIT S TO SET TIME" 7Ø INPUT A\$ 8Ø IF A\$="D" GOTO 13O 9Ø lF A\$="S" GOTO 500 1ØØ PRINT 11Ø PRINT "YOU HIT THE WRONG KEY" PRINT 12Ø GOTO 80 13Ø POKE B,16 Set hold line high 14Ø POKE A,32 Set seconds units address 15Ø SU = PEEK (A) Make SU=Data in register defined by the address above (32) 16Ø POKE A, 33 Set seconds tens address 17Ø ST = PEEK (A) Make STData in register defined by the address above (33) 18Ø POKE A,34 Set minutes units address

```
19Ø MU = PEEK (A) Hake MU=Data in register 
                                  defined by the address 
                                  above (34)
200 POKE A35 Set minutes tens address
21Ø MT = PEEK (A) Hake MT=Data in register 
                                  defined by the address 
                                  above (35)
22Ø POKE A,36 Set hours units address
23Ø HU = PEEK (A) MAKE HU=Data in register 
                                  defined by the address 
                                  above (36)
24Ø POKE A, 37 Set hours tens address
25Ø HT = PEEK (A) Make HT=Data in register 
                                  defined by the address 
                                  above (37)
26Ø VTAB (1) Move Cursor
27Ø PRINT HT;HU;" :";MT;MU;":" ;ST;SU Print time
28Ø PRINT
29Ø PRINT "HIT ANY KEY TO END"
3ØØ IF PEEK (-16384)>127 THEN Has key been hit? 
   GOTO 35Ø
31Ø POKE -16368,Ø Reset hit key check
32Ø PRINT
33Ø POKE B,Ø Lower hold line
34Ø GOTO 13Ø Do it all again
35Ø POKE B,Ø Lower hold line
36Ø END End
500 POKE B, 16 Set hold line high
51Ø INPUT "HOUR TENS" HT
SOME TENS HET STATE READ THE LOOP OF THE STATE OF THE STATE OF THE STATE OF THE STATE OF THE STATE OF THE STATE OF THE STATE OF THE STATE OF THE STATE OF THE STATE OF THE STATE OF THE STATE OF THE 
52Ø POKE A,5 Write register to address 
                                  input part
```

```
53Ø POKE B,HT + 16 Write the data plus 16 
                                   to data output port 
                                   (you need the 16 to keep 
                                   the hold line high)
54Ø POKE A,5 +- 16 Write register plus 16 to 
                                   address input port (this 
                                   raises the write line)
55Ø POKE A,5 Write register to input 
                                   port (this lowers the write 
                                   line)
56Ø INPUT "HOUR UNITS";HU
57Ø POKE A,4
58Ø POKE B,HU + 16
59Ø POKE A,4 + 16
6ØØ POKE A,4
61Ø INPUT 'MINUTE TENS" ;MT
62Ø POKE A, 3
63Ø POKE B,MT + 16
64Ø POKE A,3 + 16
65Ø POKE A,3
66Ø INPUT 'MINUTE UNITS';HU
67Ø POKE A,2
68Ø POKE B,MU + 16
69Ø POKE A.2 + 16
7ØØ POKE A,2
71Ø POKE B,Ø Set hold line low
72Ø HOME
73Ø GOTO l3Ø Go print time just set
```

```
1Ø HOME
2Ø DIM TIME (6)
3Ø INPUT "WHAT SLOT IS THE CLOCK 
    IN?";S
4Ø HOME
5Ø A = 49292 + (S*16)
6Ø B = 49281 + (S*16)
7Ø POKE B16 Set hold line high
8Ø N = Ø
9Ø FOR C 37 to 32 STEP —1
1ØØ POKE A,C Read time
11\emptyset TIME (N) = PEEK (A)12Ø N = N + 113Ø NEXT C
14\emptyset D = TIME (\emptyset)15Ø IF D>7 THEN A$ —
16Ø IF TIME (\emptyset) > 7 THEN TIME (\emptyset) = 12 or 24 hour format<br>TIME (\emptyset) - 8 AM or PM
    TIME (\emptyset) - 8165 IF D<8 AND TIME (Ø)<4 THEN 
    A$ = "A.M."
17Ø IF 0<8 AND TIME (Ø)>3 THEN
    A$ = "P.M."
18Ø IF TIME (\emptyset)>3 THEN TIME (\emptyset)-
    TIME (Ø) — 4
19Ø VTAB (1)
2ØØ PRINT THE TIME IS" ;TIME(Ø)
jTIME:(1): ": ":TIME(2); TIML(3) Print time
; " : " : TIME(\$) ; TIME(\$) ; " : "A$
```
Let's try a different technique in our next program.

Type in Program #4

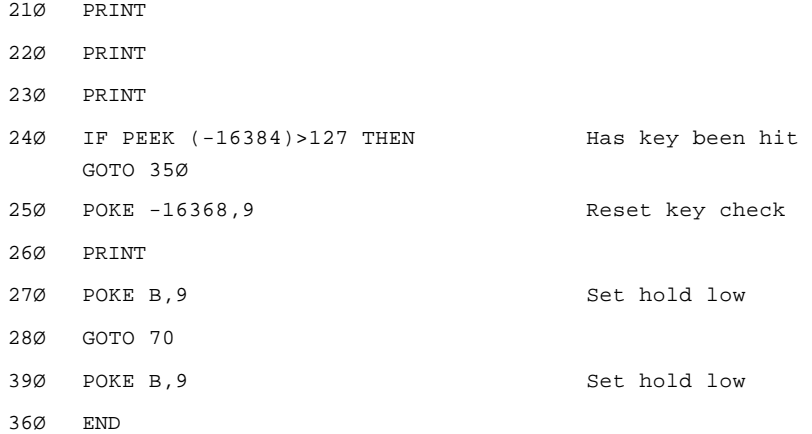

Check your typing and RUN it. Your screen should look like this: THE TIME IS HH:MM:SS:AM or PH Don't be concerned if AM or PM isn't right, because as of yet you have had no way to set them.

The preceding program was quite a bit different from program #3 due mostly to the use of ARRAYS. If you are not familiar with ARRAYS, have a look at pages 108-111 in your APPLESOFT TUTORIAL.

Notice how bits 4 and 8 were set to Ø before it is read at line 16Ø and l8Ø. If this were not done, the HOUR TENS number would be wrong.

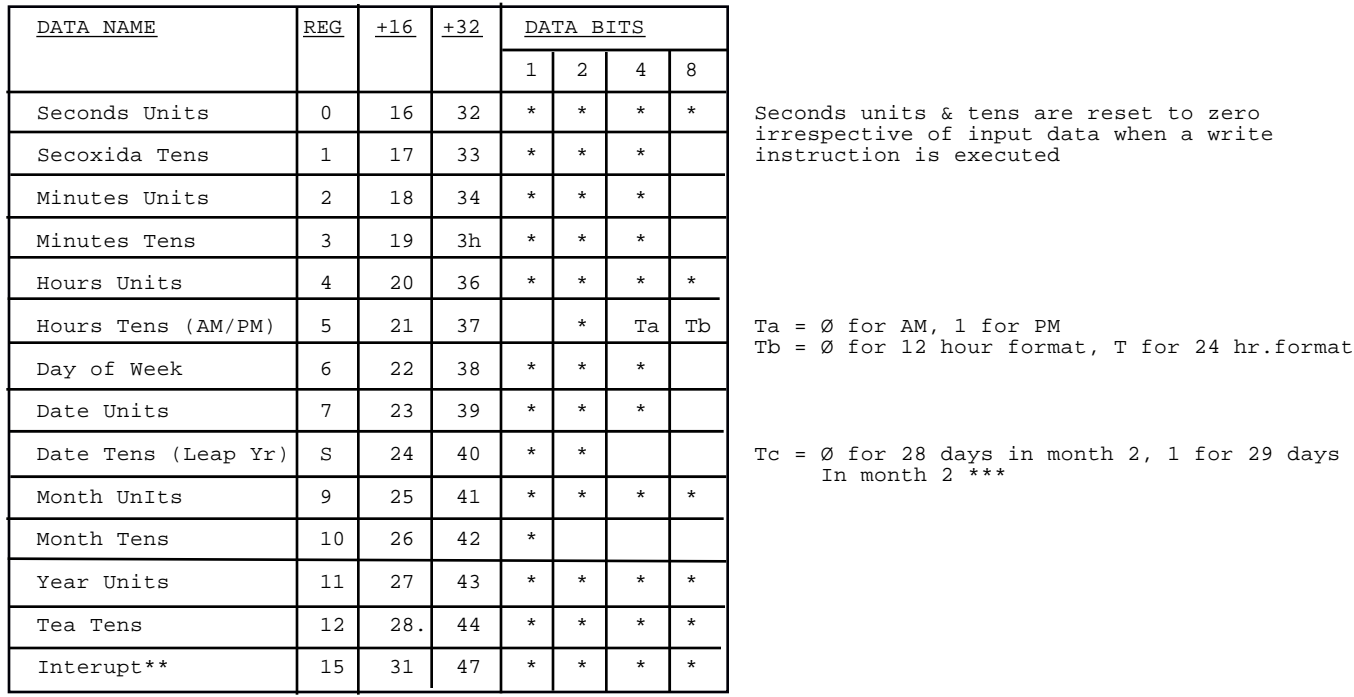

\* Bits Used

- \*\* Interupts are only active during a read operation and hold line set low. (1Ø24 HZ interrupt is not hold state dependent
- \*\*\* If Te Previously set to "1", upon completion of month 2 (February) day 29, Tc will automatically be reset to "Ø"

## 12 OR 24 HOUR FORMAT, AM OR PM

To start off with, if you select the 24 hour format you need not be concerned with AM & PM.

Let's look at the part of our programming chart concerned with 12 and 24 hour format and A.M., P.M.

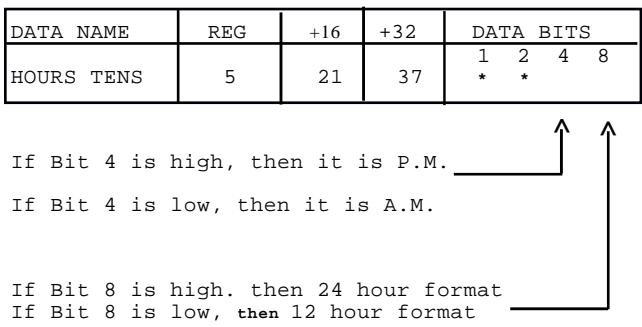

# LEAP YEAR?

Looking at the part of our programming chart concerned with leap year:

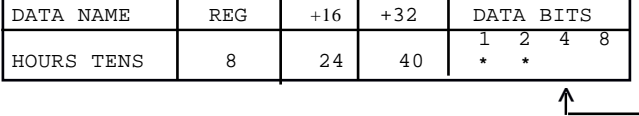

If Bit 4 is high, (1) then there are 29 days in month 2 (February) If Bit 4 is low,  $(\emptyset)$  then there are 28 days in month 2 (February) -

Upon completion of month 2, day 29, bit 4 will be reset low (Ø)

#### +-30 SECOND ADJUST

TIME II clock-calendar has the ability to adjust the seconds ± 30.

Try this program:

1Ø B = 49393 2Ø POKE B,32 3Ø FOR DELAY = 1 to 25 4Ø NEXT DELAY 5Ø POKE B,O 6Ø END

To predict what this program will do, let's look at some examples.

If the time is 12:16:24 when the above program is run, the time will be at back 24 seconds. The clock will continue running from 12:16:00.

If the time is 12:16:31 when the above program is run, the time will be let ahead 29 seconds to 12:17:00.

Line 20 writes 32 to the date output port and sets the ±30 ADJUST line HIGH(1). Lines 3D and 40 give the necessary time delay for the clock chip to read it. (31.25 milliseconds minimum is required.) Line 50 resets the  $\pm 30$  second line LOW (0) completing the SET routine.

If You wish, you can add this routine to the programs you already have.

In this program, we take advantage of most of the TIME II features. Enter it and experiment with it. When you have finished, be sure to save it on tape or d~sk.

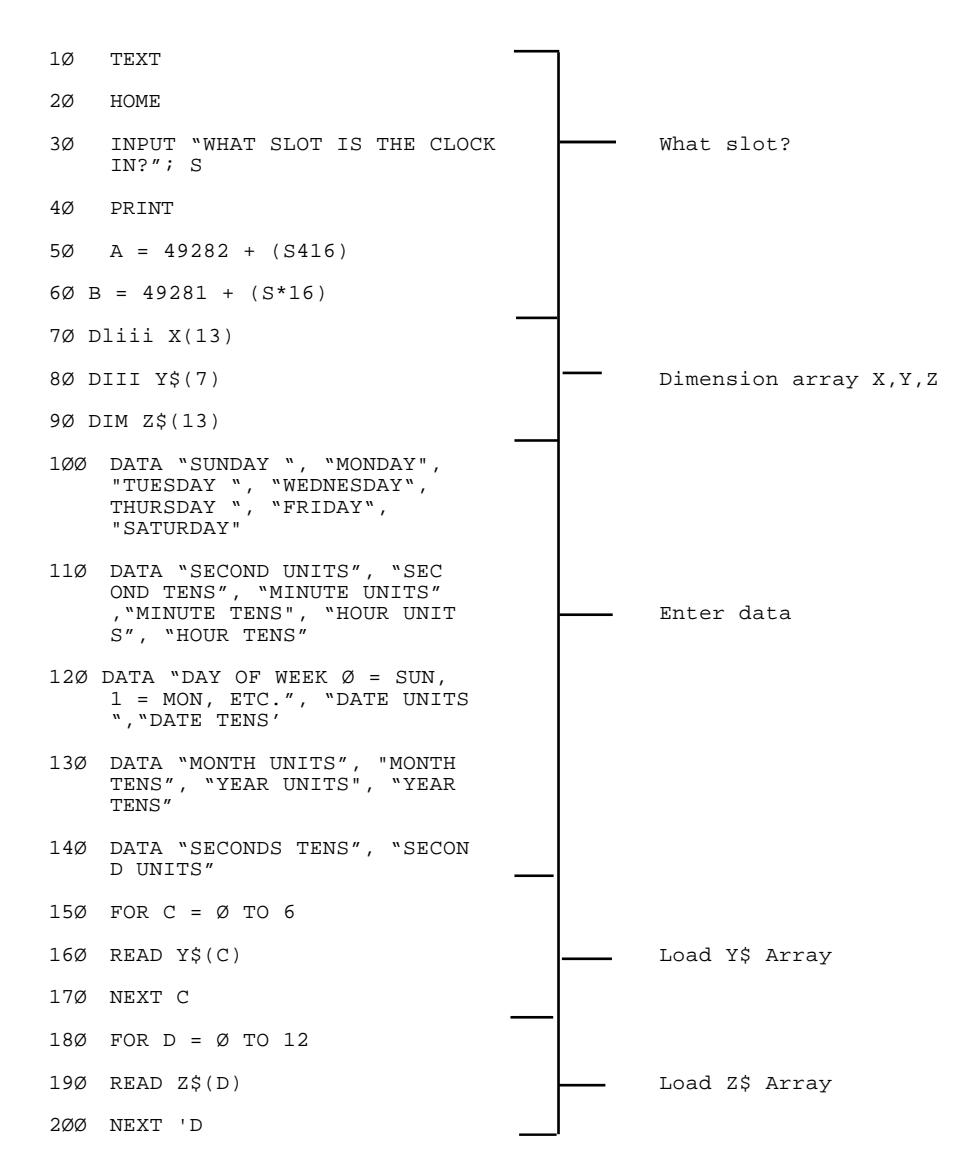

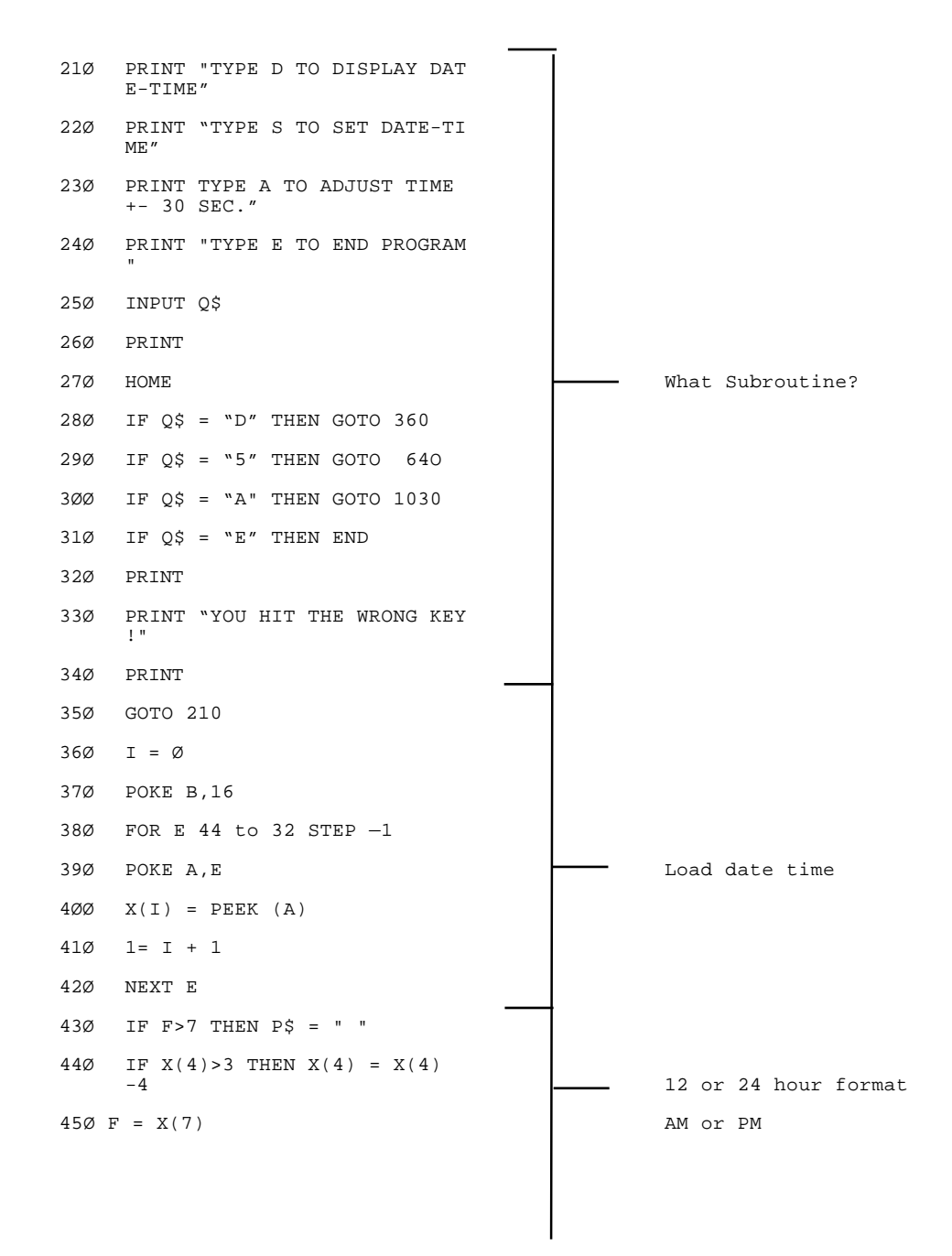

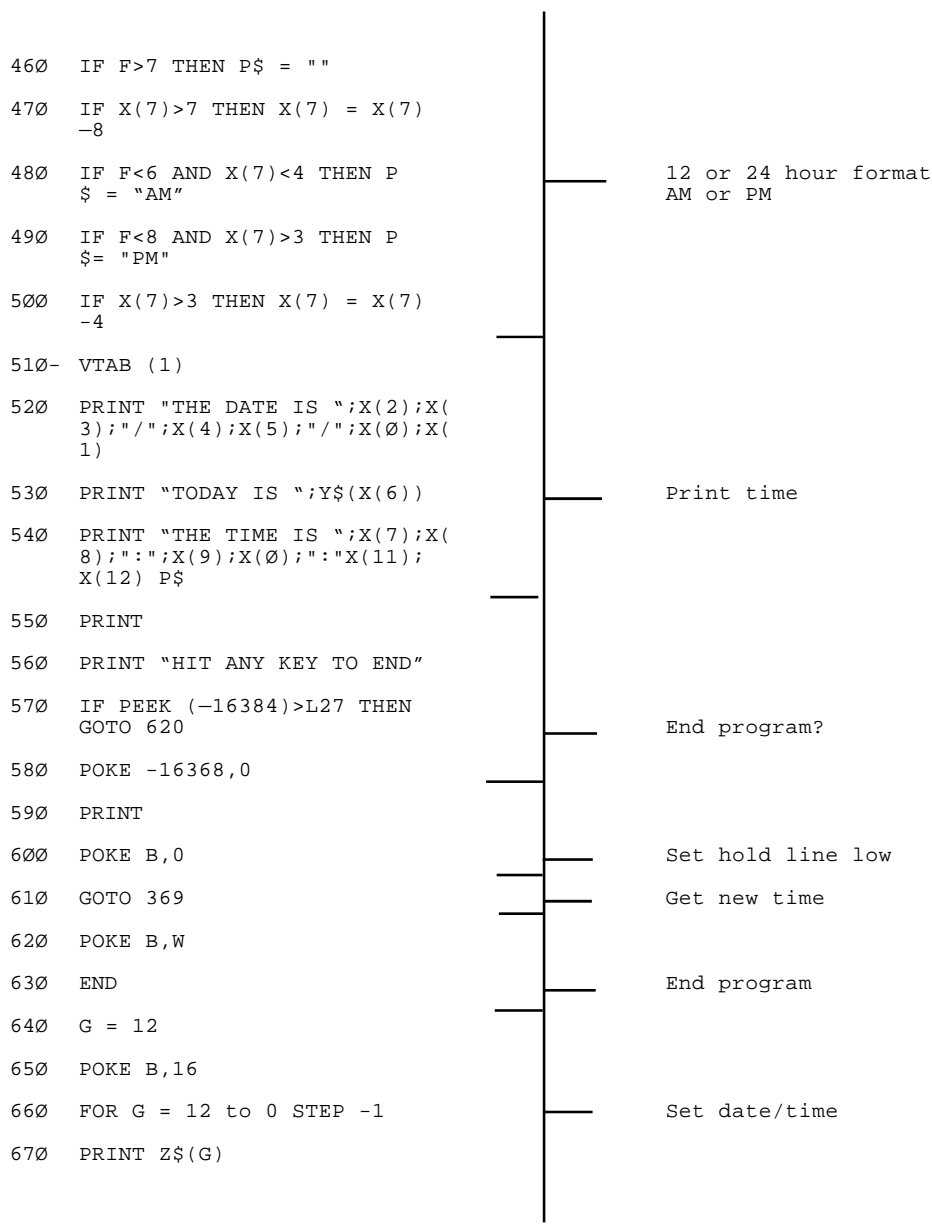

```
68Ø INPUT N
69Ø X(G) = N
7ØØ NEXT G
71Ø INPUT 'IS THIS A LEAP YEAR"
       ;Y$
72Ø IF Y$ = "Y" GOTO 78Ø
73Ø IF Y$ = "N" GOTO 78Ø
74Ø PRINT
75Ø PRINT "TYPE Y OR N PLEASE!"
76Ø PRINT
77Ø GOTO 71Ø
78Ø INPUT "12 OR 24 HOUR FORMAT
       ";Y
79Ø IF Y = 24 THE$ X(5) = X(5) +8
800 IF Y = 12 GOTO 860 \frac{1}{\sqrt{1-\frac{1}{\sqrt{1-\frac{1}{\sqrt{181Ø IF Y = 24 GOTO 94Ø
82Ø PRINT
83Ø PRINT "TYPE 12 or 24 PLEASE!
84Ø PRINT
85Ø GOTO 780
86Ø INPUT "AM OR PM"
87Ø IF X\ = "PM" THEN X(5) = X(5)) + 488Ø IF X$ - "PH" THEN GOTO 94Ø
89Ø IF X$ = "AM" THEN GOTO 94Ø
9ØØ PRINT
91Ø PRINT "TYPE AM OR PM PLEASE!
        \mathbf{u}^{\dagger}
```
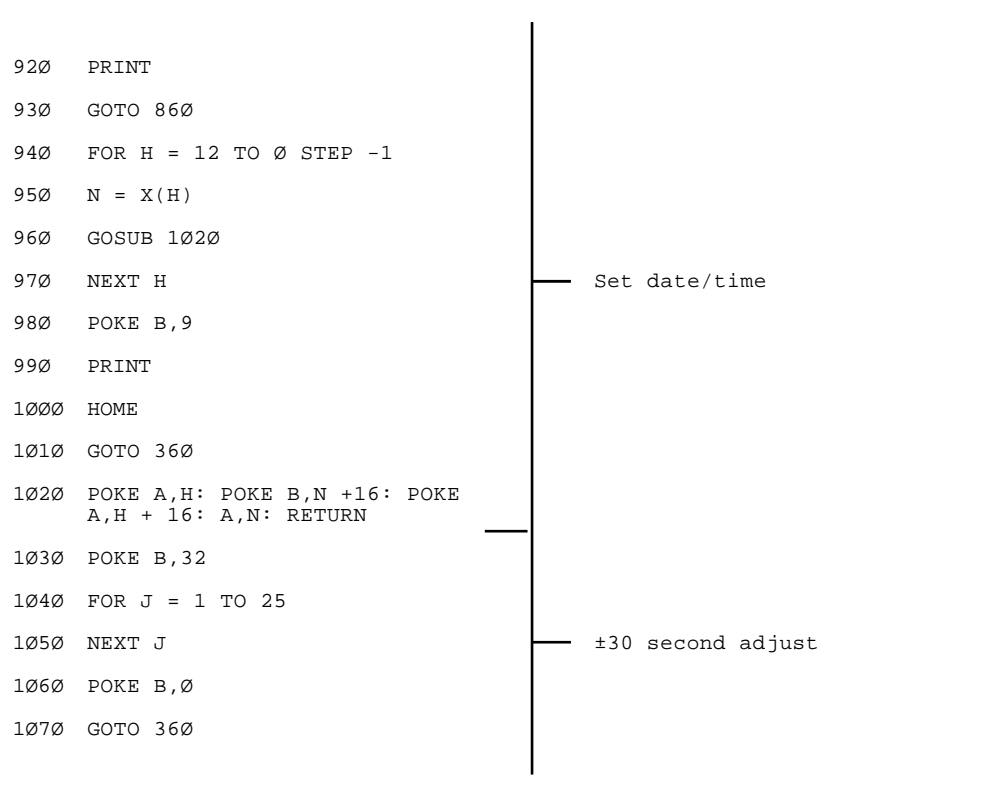

Let's review what we've learned so far:

- 1) Each digit has its own address.
- 2) Set hold line high when reading data.
- 3) Add 32 to register when reading it.
- 4) Set hold line low after reading data.
- 5) The 12 and 24 hour & AM/P.M. bits must be set low when READING the DATE TENS DATA.
- 7) The DAY of WEEK is a number from Ø to 6.
- 8) Write 32 to data output port to set ± 30 Second adjust 111GB.
- 9) Write 0 to data output port to reset ± 30 second adjust.
- 10) When setting the time: a) SET HOLD LINE hig~h (see line 500 in program #3) b) write the register of the DATA you want to the address input port (see line 520 in Program #3) c) write DATA +16 to output port (see line 530) d) write register +16 to address input port (see line 550). Repeat parts b, c, d and e until all registers are loaded. Set HOLD line LOW (see line 710 in program #3)

## TIME II INTERRUPTS

There are 4 interrupts lines, running at 1024 HZ, 1 HZ, 1 Minute and 1 Hour. These interrupt lines are driven low (Ø) when a read is done on address 15. Any of the four signals can be switched to either NMI (nonsaskable interrupt) or IRQ (interrupt request). In fact, it is possible to set one interrupt to NMI and another to IRQ!

The interrupt lines are driven by open collector HAND GATES and are driven low for 122.1 aS (except the 1024 HZ signal which has a 50% duty cycle).

Refer to the below drawing to set the INTERRUPTS.

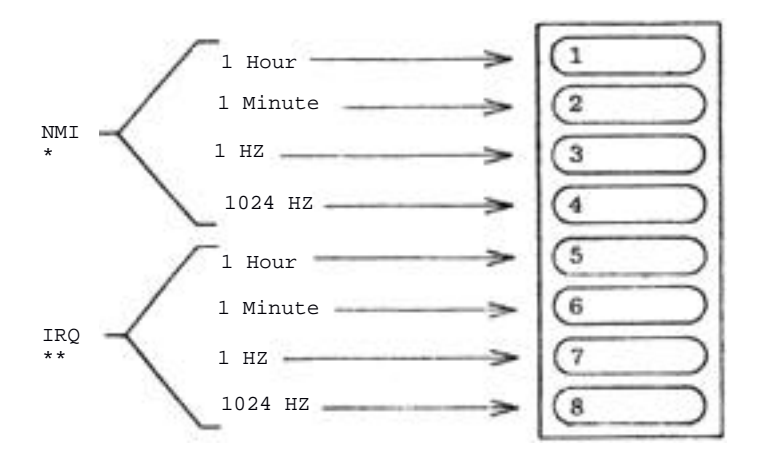

- \*NMI Non-maskable interrupt. When this line is pulledlow (Ø) the Apple begins an interrupt cycle and jumps to an interrupt handling routine at location \$3FB.
- \*\*IRQ Interrupt request. When this line is pulled low (Ø) the Apple begins an interrupt cycle ONLY if the 6502's (interrupt disable) flag is not set. If so, the 6502 will jump to the interrupt

handling routine whose address is stored in locations \$3FE and \$3FF.

### TIME BASE CALIBRATION

Your TIME II has a quartz crystal time base which oscillates at 32,768 HZ  $(2^{15})$ . This frequency can be adjusted up or down approximately 2 HZ by the trimmer capacitor which is next to the dip switches at the rear of the board. Your TIME II was calibrated at the factory to 32,768.0 HZ ± .0002%.

The manufacturer of the crystal specifies that the frequency may age .0005% or 5 parts per million in one year.

## RECALIBRATING TIME BASE:

You can recalibrate the time base with a frequency counter; however, most frequency counters have a input capacitance that is too high and a input resistance that is too low. Check your owners manual. The input capacitance must be less than 2pF and input resistance should be greater than 50 M ohms. If it is not, you can make a simple circuit to buffer the signal before it goes into your frequency counter. (See page 21 for schematic.)

If the above discussion seems like a lot of work (and it is, however it is very unlikely that this will be required for several years). But since we developed this circuit, we wanted you to have access to it (it never hurts to over explain).

You can adjust the frequency by turning the trimmer capacitor C6 so that the clock matches a known time standard. REMEMBER, YOUR TIME II WAS CALIBRATED AT THE FACTORY SO DON'T TURN THE TRIMMER UNLESS YOU CAN DO YOUR OWN CALIBRATION.

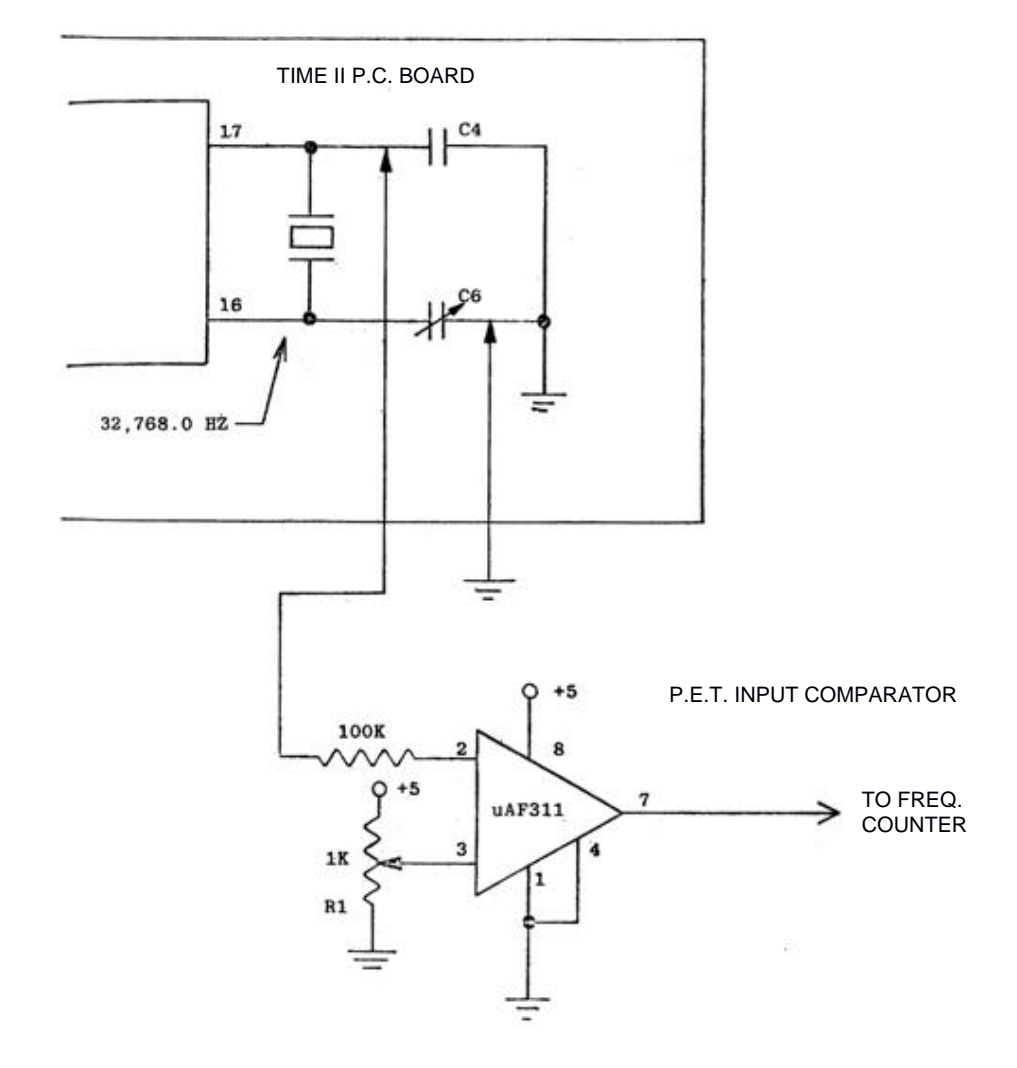

BUFFER CIRCUIT FOR FREQUENCY COUNTER

ADJUST R1 FOR STABLE OUTPUT.